# Часы электронные с GPS навигацией Smart Baby Watch EW06

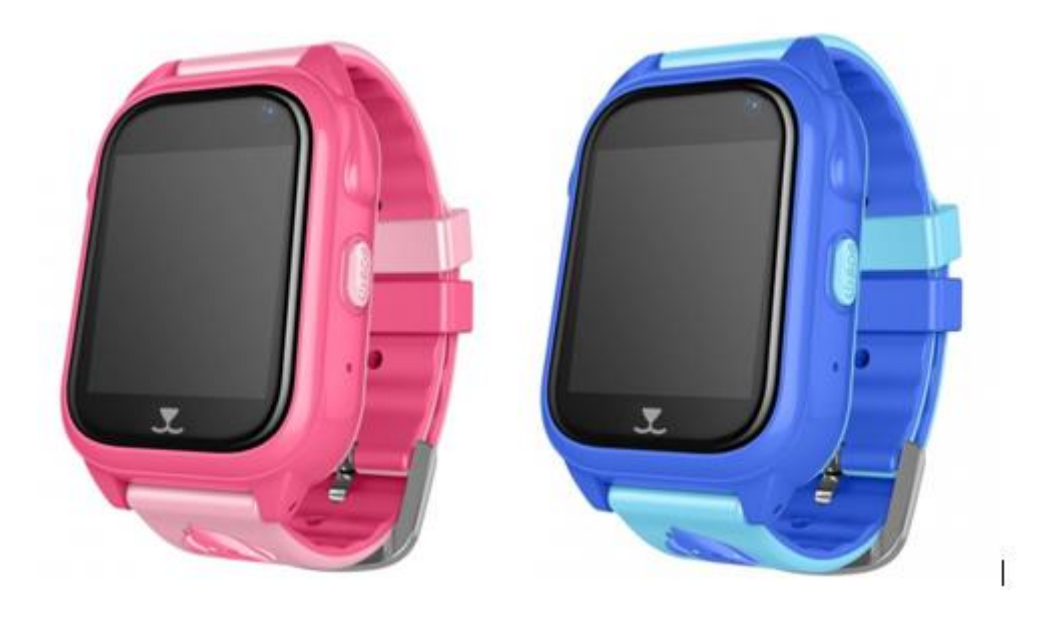

## Инструкция по эксплуатации

## Содержание:

- 1. Действия перед началом использования
- 2. Список функций
- 3. Описание продукта
- 4. Отображение компонентов меню на дисплее
- 5. Установка сим-карты
- 6. Загрузка приложения и регистрация аккаунта
- 7. Знакомство с основными функциями
- 8. Краткий обзор основных операций
- 9. Устранение неполадок

Пожалуйста, внимательно прочтите инструкцию перед использованием продукта. Соблюдайте указанный в инструкции порядок действий при установке и настройке. Обратите внимание: цвет изображения может отличаться от реального продукта.

Действия перед началом использования

● Убедитесь, что продукт соответствует описанию на упаковке, а все заявленные в комплекте аксессуары присутствуют в наличие.

- Приобретите сим-карту стандарта GSM с доступом к интернету формата Micro-Sim. Перед покупкой проконсультируйтесь с продавцом. Перед тем установкой сим-карты убедитесь, что устройство выключено.
- Сим-карта должна поддерживать GPRS и функцию определения входящего номера.
- Установите на ваш смартфон приложение для управления часами. Подробнее об использовании приложения уточняйте у продавца.
- Баркод и QR-код необходимы для регистрации аккаунта.

## Список функций

- LBS-локация + GPS-локация
- Два способа контроля: мобильный клиент и сервисная платформа GPRS для ПК
- GPS-локация в режиме реального времени
- Телефонный справочник
- Голосовые сообщения
- Голосовой мониторинг
- Будильник
- Зона безопасности
- Сигнал SOS
- Оповещение о низком уровне заряда
- Удаленное отключение
- Выбор языка и часового пояса
- Хранение голосовых сообщений в облаке
- Камера
- Галерея
- Степень пыле- и влагозащиты IP67
- Звонки
- Функция "Дружить"
- Обучение
- Здоровье

**Настройка IP-адреса для мобильного телефона**: Для просмотра и настройки IP-адреса часов, отправьте с телефона на часы сообщение с текстом из списка ниже. На мобильный телефон поступит отчет о поступлении корректной информации.

Гонконг: pw,123456,ip,47.91.138.192,8001# Европа и Африка: pw,123456,ip,52.28.132.157,8001# Азия и Океания: pw,123456,ip,54.169.10.136,8001# Северная Америка: pw,123456,ip,54.153.6.9,8001# Южная Америка: pw,123456,ip,54.207ю93ю14,8001#

Описание продукта

Разъем для зарядки Кнопка "Назад" Микрофон

Слот для сим-карты Динамик Кнопка "Вкл./Выкл./SOS"

Для выключения нажмите и удерживайте в течение 5 секунд кнопку выключения. При этом сим-карта должна быть изъята. Не выключайте часы с сим-картой внутри. Примечание: не допускайте попадания воды на динамик. При попадании воды внутрь динамика отключите часы на некоторое время.

## Отображение компонентов меню на дисплее

#### Установка сим-карты

- Шаг 1: Открутите 2 винта и снимите крышку.
- Шаг 2: Вставьте сим-карту до упора чипом вверх.
- Шаг 3: установите на место крышку.
- Шаг 4: Зафиксируйте крышку винтами, чтобы защитить от попадания воды.

## Загрузка приложения и регистрация аккаунта

#### 1. Загрузка и установка приложения

- Отсканируйте с помощью вашего смартфона QR-код для загрузки приложения. Откройте и загрузите его с помощью браузера.
- Воспользуйтесь поиском в AppStore или GooglePlay для нахождения приложения SeTracker.

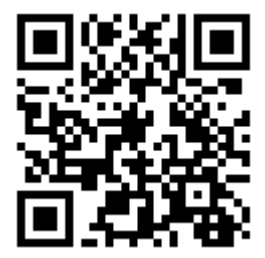

#### 2. Регистрация нового пользователя

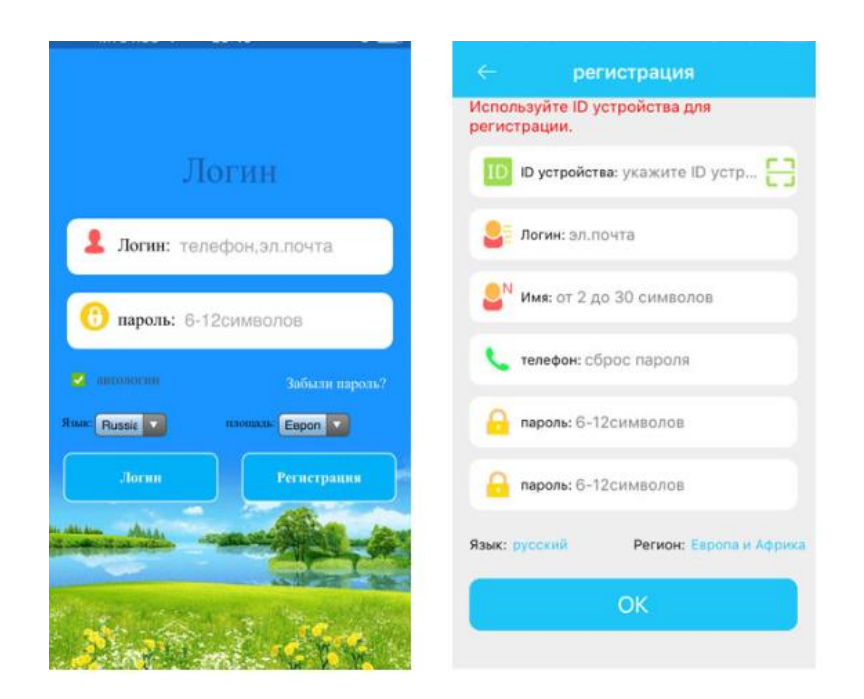

**Изображение может отличаться в зависимости от версии приложения**.

После загрузки приложения нажмите на иконку регистрации и зарегистрируйте аккаунт, руководствуясь подсказками. *Примечание: номер регистрируемого аккаунта должен совпадать с родительским номером телефона.*

Знакомство с основными функциями

#### Обзор функционала главной страницы

После окончания регистрации введите правильные логин и пароль, чтобы войти в главное меню. Внешний вид главного меню изображен на рисунке ниже.

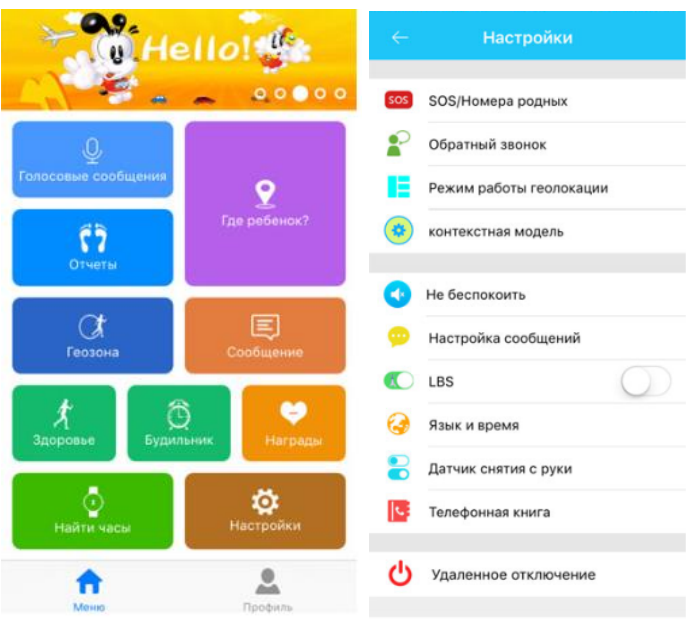

Изображение может отличаться в зависимости от версии приложения.

Знакомство с некоторыми функциями

- (1) Говорить: осуществление голосовой коммуникации между часами и приложением. Голосовые сообщения из приложения: после старта записи приложение записывает и отправляет на часы голосовое сообщение длительностью до 15 секунд. Для прослушивания сообщения на часах нужно нажать кнопку загрузки.
- (2) Карта: отображает местоположение часов в режиме реального времени. Карта может отображать местонахождение часов и мобильного телефона, на который установлено приложение. Нажатие на кнопку "Позиционирование" запускает трехминутный поиск местоположения с 10-секундным интервалом обновления. В течение этого времени на карте будет отображаться реальное местоположение часов. если иконка позиционирования красная - используется GPS-локация, если синяя - локация через базовые станции.
- (3) Здоровье: включите эту функцию, чтобы настроить и использовать шагомер.
- (4) Настройки: управление параметрами часов.

#### 1. Настройка кнопки SOS

Задайте 3 экстренных контакта для сигнала SOS. Для активации сигнала нажмите и удерживайте кнопку SOS в течение 3 секунд. На экстренные номера начнут циклично поступать звонки, до тех пор, пока один из абонентов не ответит. в случае отсутствия ответа цикл повторится еще дважды.

2. Голосовой мониторинг

Это функция - фактически звонок на телефон родителя. Часы будут звонить на заданный номер автоматически после запуска этой функции. При этом с телефона можно прослушать звуки вокруг часов, а с часов звуки окружения телефона слышны не будут.

#### 3. Режимы

у часов 3 основных режима работы: обычный, энергосберегающий и режим отслеживания в реальном времени. Они отличаются по временному интервалу загрузки информации о местоположении.

- Обычный режим: интервал 600 секунд:
- Энергосберегающий режим: интервал 3600 секунд;
- Режим определения местоположения: интервал 60 секунд

## 4. Функция "Не беспокоить"

В течении заданного времени часы игнорируют все входящие звонки.

#### 5. Настройка напоминаний с помощью сообщений.

Сигнал включается в 3 случаях: SOS, низкий заряд батареи и сигнал о снятие часов. Сигнальное сообщение отправляется на телефонный номер, уже добавленный в справочник. Сигнал поступает в виде обычного сообщения, а на телефоне адресата автоматически включается функция голосового мониторинга.

## 6. LBS-локация

Используется при отсутствии сигнала GPS. Когда LBS-локация отключена, используется только GPS-локация. Если при этом GPS-сигнал отсутствует, карта ничего не покажет.

#### 7. Язык и часовые пояса

Часовые пояса: установите настройки в соответствии с часовым поясом своей страны - время на часах автоматически обновится. Язык: позволяет выбрать язык для некоторых моделей.

## 8. Телефонный справочник

В справочник можно внести до 10 телефонных номеров и использовать их для двусторонней коммуникации.

## 9. Дистанционное отключение

Когда часы включены и находятся в рабочем состоянии, вы можете отключить их дистанционно через приложение.

#### 10. Безопасная зона

Это электронный забор с радиусом 200 метров. Когда часы покинут безопасную зону, на телефон с приложением поступит сигнал.

#### 11. Награда

Выберите в приложении "сердечко", чтобы отправить ребенку в качестве одобрения. Оно отобразится на дисплее часов.

#### 12. Будильник

При необходимости можно включить до 3 будильников.

#### 13. Поиск часов

Если вы не можете найти часы, запустите "Поиск часов" через приложение в телефоне. Часы будут издавать звуковой сигнал в течение минуты, чтобы вы могли найти их. Чтобы прервать звуковой сигнал, нажмите любую кнопку на часах.

#### 14. Дистанционное фото

Приложение посылает на часы команду для получения, удаленного фото. После этого камера часов делает снимок, и он отправляется в приложение.

Краткая информация о других функциях есть в разделе "Мой интерфейс" - "Помощь".

#### Мой интерфейс

**Администрирование**: управлять аккаунтом может главный администратор и его ассистенты. Главный администратор может видеть список ассистентовадминистраторов и управлять их полномочиями.

**Личный данные:** раздел позволяет редактировать данные аккаунта.

**Информация о ребенке**: раздел позволяет редактировать данные о ребенке.

**Устройство:** отображает ID-номер часов. Номер, указанный на наклейке на часах и ID в приложении должны совпадать. В противном случае часы не будут работать.

**Изменение пароля:** позволяет изменить пароль для входа в аккаунт.

**Сигнал тревоги с часов:** когда на часах включается сигнал тревоги, приложение на мобильном телефоне получает этот сигнал. Нажмите на полученный сигнал для входа в главное меню приложения, затем войдите в «Центр сообщений» для просмотра подробной информации.

Краткий обзор основных операций

1. Экстренный сигнал SOS

Для активации сигнала нажмите и удерживайте кнопку SOS в течение 3 секунд. На экстренные номера начнут циклично поступать звонки, до тех пор, пока один из абонентов не ответит. В случае отсутствия ответа цикл повторится еще дважды. При не дозвоне часы могу послать сообщение на родительский номер (по умолчанию опция отключена, а уведомление об экстренной ситуации приходит в приложение).

## 2. Диалог

Разговор между часами и приложением через мини-чат. Для записи сообщения необходимо нажать и удерживать клавишу записи. Чтобы отправить сообщение в приложение, кнопку необходимо отпустить.

## 3. Голосовой мониторинг

Необходимо предварительно задать номер телефона для мониторинга. После того как приложение пошлет на часы команду мониторинга, с часов на указанный номер поступит звонок с односторонней связью.

## 4. Выключение

Для отключения часов вручную нажмите соответствующую кнопку. Дистанционное отключение часов осуществляется через приложение.

5. Телефонный справочник

В телефонный справочник можно внести до 10 номеров телефонов через приложение. Для осуществления звонка с часов необходимо зайти в справочник, выбрать номер и вызвать абонента коротким касанием.

## 6. Галерея

В памяти часов может храниться одна фотография. Ее можно вручную отправить в приложение.

## Устранение неполадок

Если часы с первого раза не подключаются к серверу или не соединяются с приложением, пожалуйста, проверьте следующее:

- Убедитесь, что сим-карта в часах работает в сети GSM.
- Убедитесь, что сим-карта в часах работает по стандарту 2G.
- Убедитесь, что используете правильный IP-адрес и ID-номер.
- В случае, если регистрируемый вами номер не существует или уже зарегистрирован, обратитесь к продавцу.